# **QGIS Application - Bug report #1132**

## **Layers not displaying**

*2008-06-28 05:57 AM - Herb -*

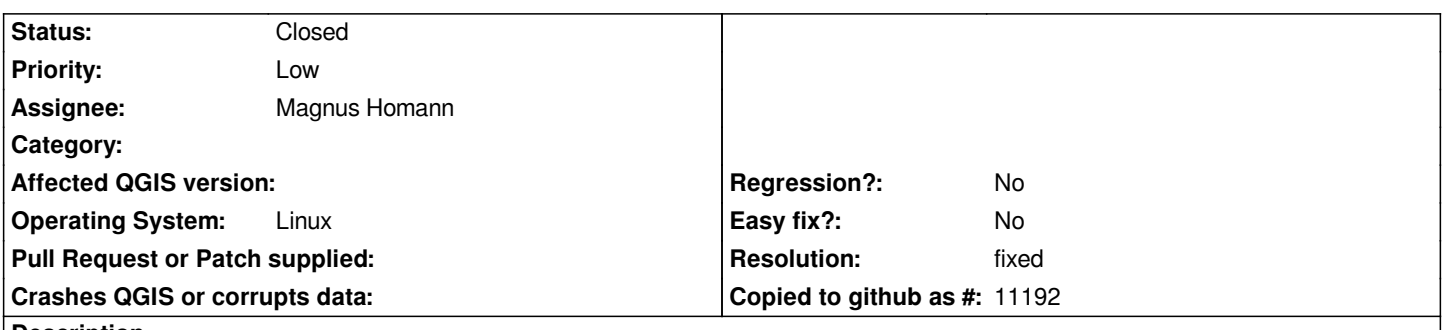

**Description**

*I'm having a problem with layers not displaying in Qgis Io. This is for both raster and vector layers with QGIS SRSID: 219. The layers have been loaded and selected and the projection set correctly. To make the layer display whenever Qgis is started, I have to go to the Layer Projection Selector (where the correct projection is already highlighted) and click OK. The layer then displays correctly. This needs to be done each time I open a project with Qgis.*

*This began when I updated to Io. It's not a problem for layers with other SRSID, for example, 2585. The problem layers seem to be correctly defined in the .qgs file. A sample shapefile and .qgs file are attached.*

#### **History**

#### **#1 - 2008-10-21 01:36 PM - Magnus Homann**

*- Status changed from Open to In Progress*

### **#2 - 2008-10-21 01:47 PM - Magnus Homann**

- *Resolution set to fixed*
- *Status changed from In Progress to Closed*

*I can't reproduce this in latest SVN source. I opened your test project which consisted of two layers from the same shape file. QGIS asked me where the files were, and when I selected the file, projection was set.*

*Saving project, quitting QGIS and startin again showed the layers.*

*A lot of bugfixes have been done to projections lately, perhapas this one was solved. If you have the possibility to test with SVN snapshot, that would be great. If you see the problem at next release, please re-open this bug.*

#### **#3 - 2009-08-22 12:57 AM - Anonymous**

*Milestone Version 1.0.0 deleted*

#### **Files**

*bridges\_test.tar.gz 25.7 KB 2008-06-28 Herb -*